## [金手指工具](https://zhiliao.h3c.com/questions/catesDis/2128) **[路康](https://zhiliao.h3c.com/User/other/75292)** 2024-06-27 发表

## 问题描述 ADDC如何检查sdnc进程内存状态?

解决方法 通过SSH登录到任意一个节点后台 1.查询dc容器,命令:kubectl get pod -A | grep dc

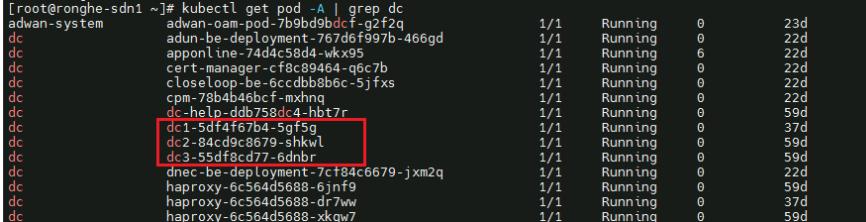

2.通过如下命令,依次查询dc1/dc2/dc3三个容器内的sdnc进程内存使用情况。

kubectl exec -i **dc3-55df8cd77-6dnbr** -ndc --request-timeout=5s -- bash -c "cat

/var/log/sdn/virgo/logs/MemMonitor/log.log | grep oldGenSpaceUseageUsed | tail -1 | awk -F ':' '{print \\$2}'"

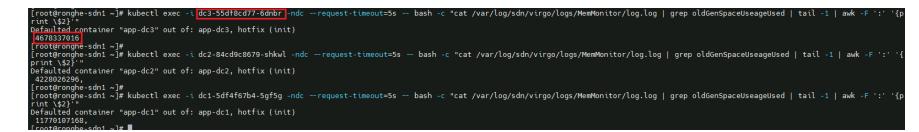

3.回显结果单位为字节,总内存大小为32G,以dc3为例,其sdnc内存利用率约为13.6%。当内存利用 率超过80%则产生告警,巡检不通过。